# **bookstore Documentation**

*Release 2.2.1*

**nteract project**

**Jun 08, 2019**

## **Contents**

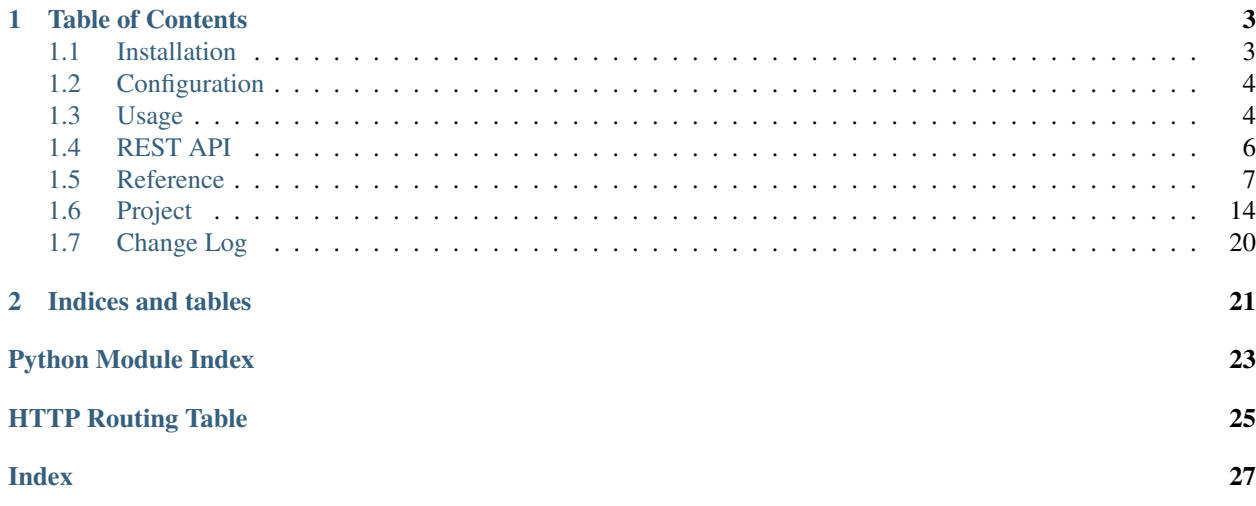

### Release v2.2.1 (*[What's new?](#page-23-0)*).

bookstore provides tooling and workflow recommendations for storing, scheduling, and publishing notebooks.

# CHAPTER 1

### Table of Contents

### <span id="page-6-1"></span><span id="page-6-0"></span>**1.1 Installation**

bookstore may be installed using Python 3.6 and above. After installation, bookstore can process Python 2 or Python 3 notebooks.

### **1.1.1 Install from PyPI (recommended)**

python3 -m pip install bookstore

### **1.1.2 Install from Source**

1. Clone this repo:

git clone https://github.com/nteract/bookstore.git

2. Change directory to repo root:

cd bookstore

3. Install dependencies:

```
python3 -m pip install -r requirements.txt
python3 -m pip install -r requirements-dev.txt
```
4. Install package from source:

python3 -m pip install .

Tip: Don't forget the dot at the end of the command

### <span id="page-7-0"></span>**1.2 Configuration**

Commonly used configuration settings can be stored in BookstoreSettings in the jupyter\_notebook\_config.py file. These settings include:

- workspace location
- published storage location
- S3 bucket information
- AWS credentials for S3

### **1.2.1 Example configuration**

Here's an example of BookstoreSettings in the  $\sim/$ . jupyter/jupyter\_notebook\_config.py file:

```
"""jupyter notebook configuration
The location for user installs on MacOS is ``~/.jupyter/jupyter_notebook_config.py``.
See https://jupyter.readthedocs.io/en/latest/projects/jupyter-directories.html for
˓→additional locations.
"""
from bookstore import BookstoreContentsArchiver
c.NotebookApp.contents_manager_class = BookstoreContentsArchiver
c.BookstoreSettings.workspace_prefix = "/workspace/kylek/notebooks"
c.BookstoreSettings.published_prefix = "/published/kylek/notebooks"
c.BookstoreSettings.s3_bucket = "<bucket-name>"
# If bookstore uses an EC2 instance with a valid IAM role, there is no need to
˓→specify here
c.BookstoreSettings.s3_access_key_id = <AWS Access Key ID / IAM Access Key ID>
c.BookstoreSettings.s3_secret_access_key = <AWS Secret Access Key / IAM Secret Access
\rightarrowKey>
```
The root directory of bookstore's GitHub repo contains an example config called jupyter\_config.py.example that shows how to configure BookstoreSettings.

### <span id="page-7-1"></span>**1.3 Usage**

Data scientists and notebook users may develop locally on their system or save their notebooks to off-site or cloud storage. Additionally, they will often create a notebook and then over time make changes and update it. As they work, it's helpful to be able to **store versions** of a notebook. When making changes to the content and calculations over time, a data scientist using Bookstore can now request different versions from the remote storage, such as S3, and clone the notebook to their local system.

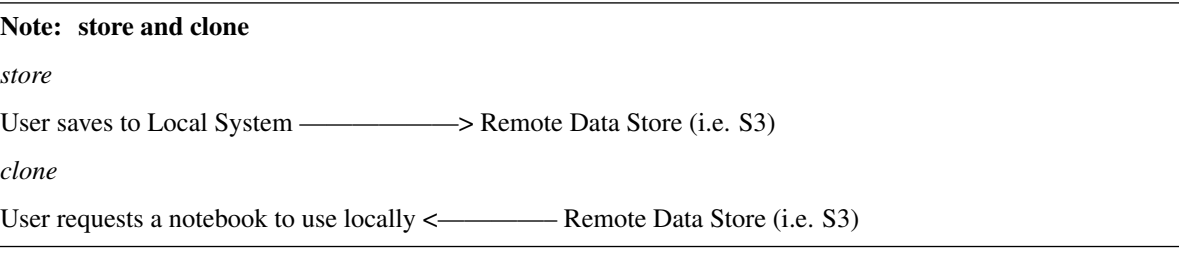

After some time working with a notebook, the data scientist may want to save or share a polished notebook version with others. By **publishing a notebook**, the data scientist can display and share work that others can use at a later time.

### **1.3.1 How to store and clone versions**

Bookstore uses automatic notebook version management and specific storage paths when storing a notebook.

#### **Automatic notebook version management**

Every *save* of a notebook creates an *immutable copy* of the notebook on object storage. Initially, Bookstore supports S3 for object storage.

To simplify implementation and management of versions, we currently rely on S3 as the object store using [versioned](https://docs.aws.amazon.com/AmazonS3/latest/dev/Versioning.html) [buckets.](https://docs.aws.amazon.com/AmazonS3/latest/dev/Versioning.html) When a notebook is saved, it overwrites the existing file in place using the versioned s3 buckets to handle the versioning.

#### **Storage paths**

All notebooks are archived to a single versioned S3 bucket using specific prefixes to denote a user's workspace and an organization's publication of a user's notebook. This captures the lifecycle of the notebook on storage. To do this, bookstore allows users to set workspace and published storage paths. For example:

- /workspace where users edit and store notebooks
- /published notebooks to be shared to an organization

Bookstore archives notebook versions by keeping the path intact (until a user changes them). For example, the prefixes that could be associated with storage types:

- Notebook in "draft" form: /workspace/kylek/notebooks/mine.ipynb
- Most recent published copy of a notebook: /published/kylek/notebooks/mine.ipynb

#### Note: *Scheduling (Planned for a future release)*

When scheduling execution of notebooks, each notebook path is a namespace that an external service can access. This helps when working with parameterized notebooks, such as with Papermill. Scheduled notebooks may also be referred to by the notebook key. In addition, Bookstore can find version IDs as well.

#### **Easing the transition to Bookstore's storage plan**

Since many people use a regular filesystem, we'll start with writing to the /workspace prefix as Archival Storage (more specifically, writing on save using a post\_save\_hook for the Jupyter contents manager).

### **1.3.2 How to publish a notebook**

To publish a notebook, Bookstore uses a publishing endpoint which is a serverextension to the classic Jupyter server. If you wish to publish notebooks, explicitly enable bookstore as a server extension to use the endpoint. By default, publishing is not enabled.

To enable the extension globally, run:

jupyter serverextension enable --py bookstore

If you wish to enable it only for your current environment, run:

```
jupyter serverextension enable --py bookstore --sys-prefix
```
### <span id="page-9-0"></span>**1.4 REST API**

### <span id="page-9-1"></span>**GET /api/bookstore**

Info about bookstore

Status Codes

• [200 OK](http://www.w3.org/Protocols/rfc2616/rfc2616-sec10.html#sec10.2.1) – Successfully requested

#### <span id="page-9-4"></span>**GET /bookstore/clone** Landing page for initiating cloning.

This serves a simple html page that allows avoiding xsrf issues on a jupyter server.

#### Query Parameters

- **s3\_bucket** (string) S3\_bucket being targeted
- **s3\_key** (string) S3 object key being requested

#### Status Codes

- [200 OK](http://www.w3.org/Protocols/rfc2616/rfc2616-sec10.html#sec10.2.1) successful operation
- [400 Bad Request](http://www.w3.org/Protocols/rfc2616/rfc2616-sec10.html#sec10.4.1) Must have a key to clone from

### <span id="page-9-2"></span>**POST /api/bookstore/clone**

#### Trigger clone from s3

#### Status Codes

- [200 OK](http://www.w3.org/Protocols/rfc2616/rfc2616-sec10.html#sec10.2.1) Successfully cloned
- [400 Bad Request](http://www.w3.org/Protocols/rfc2616/rfc2616-sec10.html#sec10.4.1) Must have a key to clone from

#### <span id="page-9-3"></span>**PUT /api/bookstore/publish/{path}** Publish a notebook to s3

#### **Parameters**

• **path** (string) – Path to publish to, it will be prefixed by the preconfigured published bucket.

#### Status Codes

• [200 OK](http://www.w3.org/Protocols/rfc2616/rfc2616-sec10.html#sec10.2.1) – Successfully published.

### <span id="page-10-3"></span><span id="page-10-0"></span>**1.5 Reference**

#### **1.5.1 Configuration**

Bookstore may be configured by providing BookstoreSettings in the  $\sim$ /.jupyter/ jupyter notebook config.py file.

#### <span id="page-10-2"></span>**The bookstore\_config module**

#### **BookstoreSettings**

<span id="page-10-1"></span>These settings are configurable by the user. Bookstore uses the traitlets library to handle the configurable options.

```
class bookstore.bookstore_config.BookstoreSettings(**kwargs)
    Configuration for archival and publishing.
```
Settings include storage directory locations, S3 authentication, additional S3 settings, and Bookstore resources.

S3 authentication settings can be set, or they can be left unset when IAM is used.

Like the Jupyter notebook, bookstore uses traitlets to handle configuration, loading from files or CLI.

#### **workspace\_prefix**

Directory to use for user workspace storage

Type str(workspace)

**published\_prefix**

Directory to use for published notebook storage

Type str(published)

```
s3_access_key_id
    Environment variable JPYNB_S3_ACCESS_KEY_ID
```
Type str, optional

```
s3_secret_access_key
    Environment variable JPYNB_S3_SECRET_ACCESS_KEY
```
Type str, optional

#### **s3\_endpoint\_url**

Environment variable JPYNB\_S3\_ENDPOINT\_URL

Type str("https://s3.amazonaws.com")

#### **s3\_region\_name**

Environment variable JPYNB\_S3\_REGION\_NAME

Type  $str("us-east-1")$ 

#### **s3\_bucket**

Bucket name, environment variable JPYNB\_S3\_BUCKET

Type  $str("")$ 

#### **max\_threads**

Maximum threads from the threadpool available for S3 read/writes

**Type**  $int(16)$ 

#### <span id="page-11-2"></span>**Functions**

These functions will generally be used by developers of the bookstore application.

bookstore.bookstore\_config.**validate\_bookstore**(*settings: bookstore.bookstore\_config.BookstoreSettings*)

Check that settings exist.

Parameters **settings** ([bookstore.bookstore\\_config.BookstoreSettings](#page-10-1)) – Instantiated settings object to be validated.

Returns validation\_checks – Existence of settings by category (general, archive, publish)

Return type dict

#### <span id="page-11-1"></span>**1.5.2 Archiving**

#### **The archive module**

The archive module manages archival of notebooks to storage (i.e. S3) when a notebook save occurs.

#### **ArchiveRecord**

<span id="page-11-0"></span>Bookstore uses an immutable ArchiveRecord to represent a notebook file by its storage path.

### **class** bookstore.archive.**ArchiveRecord**

Represents an archival record.

An *ArchiveRecord* uses a Typed version of *collections.namedtuple()*. The record is immutable.

#### **Example**

An archive record (*filepath*, *content*, *queued\_time*) contains:

- a *filepath* to the record
- the *content* for archival
- the *queued time* length of time waiting in the queue for archiving

#### **content**

Alias for field number 1

#### **filepath**

Alias for field number 0

#### **queued\_time**

Alias for field number 2

#### **BookstoreContentsArchiver**

```
class bookstore.archive.BookstoreContentsArchiver(*args, **kwargs)
     Manages archival of notebooks to storage (S3) when notebook save occurs.
```
This class is a custom Jupyter [FileContentsManager](https://jupyter-notebook.readthedocs.io/en/stable/extending/contents.html#contents-api) which holds information on storage location, path to it, and file to be written.

#### <span id="page-12-1"></span>**Example**

- Bookstore settings combine with the parent Jupyter application settings.
- A session is created for the current event loop.
- To write to a particular path on S3, acquire a lock.
- After acquiring the lock, *archive* method authenticates using the storage service's credentials.
- If allowed, the notebook is queued to be written to storage (i.e. S3).

#### **path\_locks**

Dictionary of paths to storage and the lock associated with a path.

Type dict

#### **path\_lock\_ready**

A mutex lock associated with a path.

Type asyncio mutex lock

**archive**(*record: bookstore.archive.ArchiveRecord*) Process a record to write to storage.

> Acquire a path lock before archive. Writing to storage will only be allowed to a path if a valid *path\_lock* is held and the path is not locked by another process.

**Parameters record** ([ArchiveRecord](#page-11-0)) – A notebook and where it should be written to storage

#### **run\_pre\_save\_hook**(*model*, *path*, *\*\*kwargs*)

Send request to store notebook to S3.

This hook offloads the storage request to the event loop. When the event loop is available for execution of the request, the storage of the notebook will be done and the write to storage occurs.

#### Parameters

- $model(str)$  The type of file
- **path**  $(str)$  The storage location

### **1.5.3 API Handlers**

#### <span id="page-12-0"></span>**The handlers module**

#### **BookstoreVersionHandler**

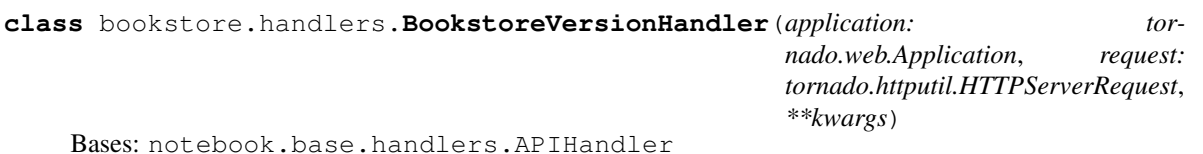

Handler responsible for Bookstore version information

Used to lay foundations for the bookstore package. Though, frontends can use this endpoint for feature detection.

#### <span id="page-13-2"></span>**Jupyter Server extension**

bookstore.handlers.**load\_jupyter\_server\_extension**(*nb\_app*)

This function loads bookstore as a Jupyter Server extension.

#### **1.5.4 Storage**

#### <span id="page-13-1"></span>**The s3\_paths module**

#### S3 path utilities

```
bookstore.s3_paths.s3_display_path(bucket, prefix, path=")
     Create a display name for use in logs
```
#### **Parameters**

- **bucket**  $(str)$  S3 bucket name
- **prefix**  $(str)$  prefix for workspace or publish
- **path**  $(str)$  The storage location

bookstore.s3\_paths.**s3\_key**(*prefix*, *path="*) Compute the s3 key

#### **Parameters**

- **prefix**  $(str)$  prefix for workspace or publish
- **path**  $(str)$  The storage location

bookstore.s3\_paths.**s3\_path**(*bucket*, *prefix*, *path="*) Compute the s3 path.

#### **Parameters**

- **bucket**  $(str)$  S3 bucket name
- **prefix**  $(str)$  prefix for workspace or publish
- **path**  $(str)$  The storage location

### **1.5.5 Cloning**

#### <span id="page-13-0"></span>**The clone module**

#### **BookstoreCloneHandler**

**class** bookstore.clone.**BookstoreCloneHandler**(*application: tornado.web.Application*, *request: tornado.httputil.HTTPServerRequest*, *\*\*kwargs*) Prepares and provides clone options page, populating UI with clone option parameters.

Provides handling for GET requests when cloning a notebook from storage (S3). Launches a user interface with cloning options.

#### **initialize**(*self*)

Helper to access bookstore settings.

<span id="page-14-0"></span>**get**(*self*)

Checks for valid storage settings and render a UI for clone options.

```
construct_template_params(self, s3_bucket, s3_object_key)
     Helper to populate Jinja template for cloning option page.
```
**get\_template**(*self*, *name*) Loads a Jinja template and its related settings.

#### See also:

[Jupyter Notebook reference on Custom Handlers](https://jupyter-notebook.readthedocs.io/en/stable/extending/handlers.html#registering-custom-handlers)

#### **Methods**

```
BookstoreCloneHandler.initialize()
     Helper to retrieve bookstore setting for the session.
```

```
BookstoreCloneHandler.get()
```
GET /bookstore/clone?s3\_bucket=<your\_s3\_bucket>&s3\_key=<your\_s3\_key>

Renders an options page that will allow you to clone a notebook from a specific bucket via the Bookstore cloning API.

s3\_bucket is the bucket you wish to clone from. s3\_key is the object key that you wish to clone.

```
BookstoreCloneHandler.construct_template_params(s3_bucket, s3_object_key)
     Helper that takes valid S3 parameters and populates UI template
```
Returns Template parameters in a dictionary

Return type dict

BookstoreCloneHandler.**get\_template**(*name*) Loads a Jinja template by name.

#### **BookstoreCloneAPIHandler**

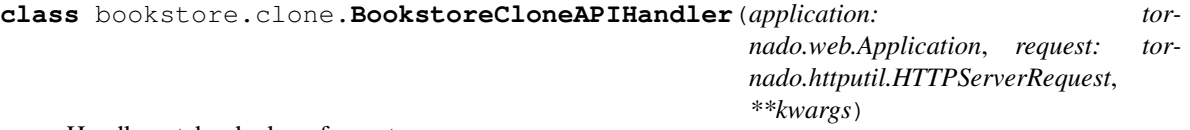

Handle notebook clone from storage.

Provides API handling for POST and clones a notebook from storage (S3).

**initialize**(*self*)

Helper to access bookstore settings.

#### **post**(*self*)

Clone a notebook from the location specified by the payload.

#### See also:

[Jupyter Notebook reference on Custom Handlers](https://jupyter-notebook.readthedocs.io/en/stable/extending/handlers.html#registering-custom-handlers)

#### <span id="page-15-2"></span>**Methods**

```
BookstoreCloneAPIHandler.initialize()
     Helper to retrieve bookstore setting for the session.
```

```
BookstoreCloneAPIHandler.post()
    POST /api/bookstore/clone
```
Clone a notebook to the path specified in the payload.

The payload type for the request should be:

```
{
"s3_bucket": string,
"s3_key": string,
"target_path"?: string
}
```
The response payload should match the standard Jupyter contents API POST response.

BookstoreCloneAPIHandler.**build\_post\_model\_response**(*model*, *target\_path*) Helper that takes constructs a Jupyter Contents API compliant model.

If the file at target\_path already exists, this increments the file name.

### **1.5.6 Publishing**

#### <span id="page-15-1"></span>**The publish module**

#### **BookstorePublishHandler**

```
class bookstore.publish.BookstorePublishHandler(application: tor-
                                                   nado.web.Application, request:
                                                   tornado.httputil.HTTPServerRequest,
                                                   **kwargs)
```
Publish a notebook to the publish path

#### **Methods**

```
BookstorePublishHandler.initialize()
     Initialize a helper to get bookstore settings and session information quickly
```

```
BookstorePublishHandler.post(*args, **kwargs) → None
```
### **1.5.7 Notebook Client**

<span id="page-15-0"></span>**The bookstore.client.nb\_client module**

#### **NotebookClient**

```
class bookstore.client.nb_client.NotebookClient(nb_config)
     Client used to interact with bookstore from within a running notebook UI
```
#### <span id="page-16-1"></span>**headers**

Default headers to be shared across requests.

#### **sessions**

Current notebook sessions. Reissues request on each call.

#### **setup\_auth**()

Sets up token access for authorizing requests to notebook server.

This sets the notebook token as self.token and the xsrf\_token as self.xsrf\_token.

#### **setup\_request\_sessions**()

Sets up a requests.Session object for sharing headers across API requests.

#### **NotebookClientCollection**

```
class bookstore.client.nb_client.NotebookClientCollection
    Representation of a collection of notebook clients
```
#### **classmethod current\_server**()

class method for current notebook server

#### **CurrentNotebookClient**

<span id="page-16-0"></span>**class** bookstore.client.nb\_client.**CurrentNotebookClient** Represents the currently active notebook client

#### **LiveNotebookRecord**

```
class bookstore.client.nb_client.LiveNotebookRecord
    Representation of live notebook server.
```
This is a record of an object returned by *notebook.notebookapp.list\_running\_servers()*.

#### **base\_url**

Alias for field number 0

#### **hostname**

Alias for field number 1

#### **notebook\_dir**

Alias for field number 2

#### **password**

Alias for field number 3

#### **pid**

Alias for field number 4

#### **port**

Alias for field number 5

#### **secure**

Alias for field number 6

#### **token**

Alias for field number 7

<span id="page-17-2"></span>**url**

Alias for field number 8

#### **KernelInfo**

```
class bookstore.client.nb_client.KernelInfo(*args, id, name, last_activity, execu-
                                                    tion_state, connections)
```
#### **NotebookSession**

**class** bookstore.client.nb\_client.**NotebookSession**(*\*args*, *path*, *name*, *type*, *kernel*, *notebook*, *\*\*kwargs*)

#### **Helper Function**

```
bookstore.client.nb_client.extract_kernel_id(connection_file)
     Get the kernel id string from a file
```
### **1.5.8 Bookstore Client**

<span id="page-17-1"></span>**The bookstore.client.store\_client module**

#### **BookstoreClient**

```
class bookstore.client.store_client.BookstoreClient(s3_bucket=None)
    Bases: bookstore.client.nb_client.CurrentNotebookClient
```
Represents a bookstore client that corresponds to the active nb client

**publish**(*path=None*) Publish notebook to bookstore

### <span id="page-17-0"></span>**1.6 Project**

### **1.6.1 Contributing**

Oh, hello there! You're probably reading this because you are interested in contributing to nteract. That's great to hear! This document will help you through your journey of open source. Love it, cherish it, take it out to dinner, but most importantly: read it thoroughly!

#### **What do I need to know to help?**

Read the README.md file. This will help you set up the project. If you have questions, please ask on the nteract Slack channel. We're a welcoming project and are happy to answer your questions.

#### **How do I make a contribution?**

Never made an open source contribution before? Wondering how contributions work in the nteract world? Here's a quick rundown!

- 1. Find an issue that you are interested in addressing or a feature that you would like to address.
- 2. Fork the repository associated with the issue to your local GitHub organization.
- 3. Clone the repository to your local machine using:

git clone https://github.com/github-username/repository-name.git

4. Create a new branch for your fix using:

```
git checkout -b branch-name-here
```
- 5. Make the appropriate changes for the issue you are trying to address or the feature that you want to add.
- 6. You can run python unit tests using pytest. Running integration tests locally requires a more complicated setup. This setup is described in [running\\_ci\\_locally.md](./running_ci_locally.md)
- #. Add and commit the changed files using git add and git commit. #.

Push the changes to the remote repository using:

git push origin branch-name-here

- 1. Submit a pull request to the upstream repository.
- 2. Title the pull request per the requirements outlined in the section below.
- 3. Set the description of the pull request with a brief description of what you did and any questions you might have about what you did.
- 4. Wait for the pull request to be reviewed by a maintainer.
- 5. Make changes to the pull request if the reviewing maintainer recommends them.
- 6. Celebrate your success after your pull request is merged! :tada:

#### **How should I write my commit messages and PR titles?**

Good commit messages serve at least three important purposes:

- To speed up the reviewing process.
- To help us write a good release note.
- To help the future maintainers of nteract/nteract (it could be you!), say five years into the future, to find out why a particular change was made to the code or why a specific feature was added.

Structure your commit message like this:

```
> Short (50 chars or less) summary of changes
>
> More detailed explanatory text, if necessary. Wrap it to about 72
> characters or so. In some contexts, the first line is treated as the
> subject of an email and the rest of the text as the body. The blank
> line separating the summary from the body is critical (unless you omit
> the body entirely); tools like rebase can get confused if you run the
> two together.
```
(continues on next page)

(continued from previous page)

```
>
> Further paragraphs come after blank lines.
>
> - Bullet points are okay, too
>
> - Typically a hyphen or asterisk is used for the bullet, preceded by a
> single space, with blank lines in between, but conventions vary here
>
```
*Source:* <https://git-scm.com/book/ch5-2.html>

#### **DO**

- Write the summary line and description of what you have done in the imperative mode, that is as if you were commanding. Start the line with "Fix", "Add", "Change" instead of "Fixed", "Added", "Changed".
- Always leave the second line blank.
- Line break the commit message (to make the commit message readable without having to scroll horizontally in gitk).

#### **DON'T**

• Don't end the summary line with a period - it's a title and titles don't end with a period.

#### **Tips**

• If it seems difficult to summarize what your commit does, it may be because it includes several logical changes or bug fixes, and are better split up into several commits using git add -p.

#### **References**

The following blog post has a nice discussion of commit messages:

• "On commit messages" <http://who-t.blogspot.com/2009/12/on-commit-messages.html>

#### **How fast will my PR be merged?**

Your pull request will be merged as soon as there are maintainers to review it and after tests have passed. You might have to make some changes before your PR is merged but as long as you adhere to the steps above and try your best, you should have no problem getting your PR merged.

That's it! You're good to go!

### **1.6.2 Contributor Code of Conduct**

As contributors and maintainers of this project, and in the interest of fostering an open and welcoming community, we pledge to respect all people who contribute through reporting issues, posting feature requests, updating documentation, submitting pull requests or patches, and other activities.

We are committed to making participation in this project a harassment-free experience for everyone, regardless of age, body size, disability, ethnicity, sex characteristics, gender identity and expression, level of experience, education, socio-economic status, nationality, personal appearance, race, religion, or sexual identity and orientation.

Examples of behavior that contributes to creating a positive environment include:

- Using welcoming and inclusive language
- Being respectful of differing viewpoints and experiences
- Gracefully accepting constructive criticism
- Focusing on what is best for the community
- Showing empathy towards other community members

Examples of unacceptable behavior by participants include:

- The use of sexualized language or imagery and unwelcome sexual attention or advances
- Trolling, insulting/derogatory comments, and personal or political attacks
- Public or private harassment
- Publishing others' private information, such as a physical or electronic address, without explicit permission
- Other conduct which could reasonably be considered inappropriate in a professional setting

Project maintainers are responsible for clarifying the standards of acceptable behavior and are expected to take appropriate and fair corrective action in response to any instances of unacceptable behavior.

Project maintainers have the right and responsibility to remove, edit, or reject comments, commits, code, wiki edits, issues, and other contributions that are not aligned to this Code of Conduct, or to ban temporarily or permanently any contributor for other behaviors that they deem inappropriate, threatening, offensive, or harmful.

By adopting this Code of Conduct, project maintainers commit themselves to fairly and consistently applying these principles to every aspect of managing this project. Project maintainers who do not follow or enforce the Code of Conduct may be permanently removed from the project team.

This Code of Conduct applies both within project spaces and in public spaces when an individual is representing the project or its community. Examples of representing a project or community include using an official project e-mail address, posting via an official social media account, or acting as an appointed representative at an online or offline event. Representation of a project may be further defined and clarified by project maintainers.

Instances of abusive, harassing, or otherwise unacceptable behavior may be reported by contacting the project maintainer at [\[rgbkrk@gmail.com\]](mailto:rgbkrk@gmail.com). All complaints will be reviewed and investigated and will result in a response that is deemed necessary and appropriate to the circumstances. Maintainers are obligated to maintain confidentiality with regard to the reporter of an incident.

This Code of Conduct is adapted from the Contributor Covenant, version 1.4, available from [http://](http://contributor-covenant.org/version/1/4/) [contributor-covenant.org/version/1/4/](http://contributor-covenant.org/version/1/4/)

### **1.6.3 Local Continuous Integration**

It helps when developing to be able to run integration tests locally. Since bookstore relies on accessing S3, this requires that we create a local server that can model how S3 works.

We will be using [minio](https://docs.minio.io/) to mock S3 behavior.

#### **Setup Local CI environment**

To run the ci tests locally, you will need to have a few things set up:

- a functioning docker service
- define /mnt/data/ and /mnt/config/ and give full permissions (e.g., chmod 777 /mnt/data). = add /mnt/data and /mnt/config to be accessible from docker. You can do so by modifying Docker's preferences by going to Docker  $\rightarrow$  Preferences  $\rightarrow$  File Sharing and adding /mnt/data and /mnt/config to the list there.
- an up-to-date version of node.

#### **Run Local tests**

- 1. Open two terminals with the current working directory as the root bookstore directory.
- 2. In one terminal run yarn test:server. This will start up minio.
- 3. In the other terminal run yarn test. This will run the integration tests.

#### **Interactive python tests**

The CI scripts are designed to be self-contained and run in an automated setup. This makes it makes it harder to iterate rapidly when you don't want to test the *entire* system but when you do need to integrate with a Jupyter server.

In addition the CI scripts, we have included  $./ci/clone\_request.py$  for testing the clone endpoint. This is particularly useful for the /api/bookstore/cloned endpoint because while it is an API to be used by other applications, it also acts as a user facing endpoint since it provides a landing page for confirming whether or not a clone is to be approved.

It's often difficult to judge whether what is being served makes sense from a UI perspective without being able to investigate it directly. At the same time we'll need to access it as an API to ensure that the responses are well-behaved from an API standpoint. By using python to query a live server and a browser to visit the landing page, we can rapidly iterate between the API and UI contexts from the same live server's endpoint.

We provide examples of jupyter notebook commands needed in that file as well for both accessing the nteract-notebooks S3 bucket as well as the Minio provided bookstore bucket (as used by the CI scripts).

### **1.6.4 Running Python Tests**

The project uses pytest to run Python tests and tox as a tool for running tests in different environments.

#### **Setup Local development system**

Using Python 3.6+, install the dev requirements:

```
pip install -r requirements-dev.txt
```
#### **Run Python tests**

Important: We recommend using tox for running tests locally. Please deactivate any conda environments before running tests using tox. Failure to do so may corrupt your virtual environments.

To run tests for a particular Python version (3.6 or 3.7):

tox  $-e$  py36 # or  $py37$ 

This will run the tests and display coverage information.

#### **Run linters**

tox -e flake8 tox -e black

#### **Run type checking**

tox -e mypy

#### **Run All Tests and Checks**

tox

### **1.6.5 Releasing**

#### **Pre-release**

- [ ] First check that the CHANGELOG is up to date for the next release version.
- [ ] Update docs

#### **Installing twine package**

Install and upgrade, if needed,twine with python3 -m pip install -U twine. The long description of the package will not render on PyPI unless an up-to-date version is used.

#### **Create the release**

- [ ] Update version number bookstore/\_version.py
- [ ] Commit the updated version
- [ ] Clean the repo of all non-tracked files: git clean -xdfi
- [ ] Commit and tag the release

```
git commit -am"release $VERSION"
git tag $VERSION
```
• [ ] Push the tags and remove any existing dist directory files

```
git push && git push --tags
rm -rf dist/*
```
• [ ] Build sdist and wheel

```
python setup.py sdist
python setup.py bdist_wheel
```
#### **Test and upload release to PyPI**

- [ ] Test the wheel and sdist locally
- [ ] Upload to PyPI using twine over SSL

twine upload dist/\*

- [ ] If all went well:
	- Change bookstore/\_version.py back to .dev
	- Push directly to master and push --tags too.

### <span id="page-23-0"></span>**1.7 Change Log**

### **1.7.1 2.3.0 Unreleased**

[2.3.0 on Github](https://github.com/nteract/bookstore/releases/tag/2.3.0)

#### **Significant changes**

Validation information is now exposed as a dict at the /api/bookstore endpoint.

This allows us to distinguish whether different features have been enabled on bookstore.

The structure for 2.3.0 is:

```
validation_checks = {
    "bookstore_valid": all(general_settings),
    "archive_valid": all(archive_settings),
    "publish_valid": all(published_settings),
}
```
### **1.7.2 Releases prior to 2.3.0**

[2.2.1 \(2019-02-03\)](https://github.com/nteract/bookstore/releases/tag/2.2.1) [2.2.0 \(2019-01-29\)](https://github.com/nteract/bookstore/releases/tag/2.2.0) [2.1.0 \(2018-11-20\)](https://github.com/nteract/bookstore/releases/tag/2.1.0) [2.0.0 \(2018-11-13\)](https://github.com/nteract/bookstore/releases/tag/2.0.0) [0.1 \(2018=10-16\)](https://github.com/nteract/bookstore/releases/tag/0.1)

# CHAPTER 2

Indices and tables

- <span id="page-24-0"></span>• genindex
- modindex
- search

## Python Module Index

### <span id="page-26-0"></span>b

bookstore.archive, [8](#page-11-1) bookstore.bookstore\_config, [7](#page-10-2) bookstore.client.nb\_client, [12](#page-15-0) bookstore.client.store\_client, [14](#page-17-1) bookstore.clone, [10](#page-13-0) bookstore.handlers, [9](#page-12-0) bookstore.publish, [12](#page-15-1) bookstore.s3\_paths, [10](#page-13-1)

## HTTP Routing Table

### <span id="page-28-0"></span>/api

GET /api/bookstore, [6](#page-9-1) POST /api/bookstore/clone, [6](#page-9-2) PUT /api/bookstore/publish/{path}, [6](#page-9-3)

### /bookstore

GET /bookstore/clone, [6](#page-9-4)

### Index

### <span id="page-30-0"></span>A

archive() (*bookstore.archive.BookstoreContentsArchiver method*), [9](#page-12-1) ArchiveRecord (*class in bookstore.archive*), [8](#page-11-2)

### B

base\_url (*bookstore.client.nb\_client.LiveNotebookRecord attribute*), [13](#page-16-1) bookstore.archive (*module*), [8](#page-11-2) bookstore.bookstore\_config (*module*), [7](#page-10-3) bookstore.client.nb\_client (*module*), [12](#page-15-2) bookstore.client.store\_client (*module*), [14](#page-17-2) bookstore.clone (*module*), [10](#page-13-2) bookstore.handlers (*module*), [9](#page-12-1) bookstore.publish (*module*), [12](#page-15-2) bookstore.s3\_paths (*module*), [10](#page-13-2) BookstoreClient (*class in bookstore.client.store\_client*), [14](#page-17-2) BookstoreCloneAPIHandler (*class in bookstore.clone*), [11](#page-14-0) BookstoreCloneHandler (*class in bookstore.clone*), [10](#page-13-2) BookstoreContentsArchiver (*class in bookstore.archive*), [8](#page-11-2) BookstorePublishHandler (*class in bookstore.publish*), [12](#page-15-2) BookstoreSettings (*class in bookstore.bookstore\_config*), [7](#page-10-3) BookstoreVersionHandler (*class in bookstore.handlers*), [9](#page-12-1) build\_post\_model\_response() (*bookstore.clone.BookstoreCloneAPIHandler method*), [12](#page-15-2) C

construct\_template\_params() (*bookstore.clone.BookstoreCloneHandler method*), [11](#page-14-0) content (*bookstore.archive.ArchiveRecord attribute*), [8](#page-11-2)

- current server() (*bookstore.client.nb\_client.NotebookClientCollection class method*), [13](#page-16-1)
- CurrentNotebookClient (*class in bookstore.client.nb\_client*), [13](#page-16-1)
- E extract\_kernel\_id() (*in module bookstore.client.nb\_client*), [14](#page-17-2)

### F

filepath (*bookstore.archive.ArchiveRecord attribute*), [8](#page-11-2)

### G

get() (*bookstore.clone.BookstoreCloneHandler method*), [10,](#page-13-2) [11](#page-14-0) get\_template() (*bookstore.clone.BookstoreCloneHandler method*),

### H

[11](#page-14-0)

headers (*bookstore.client.nb\_client.NotebookClient attribute*), [12](#page-15-2) hostname (*bookstore.client.nb\_client.LiveNotebookRecord attribute*), [13](#page-16-1)

### I

```
initialize() (book-
      store.clone.BookstoreCloneAPIHandler
      method), 11, 12
initialize() (book-
      store.clone.BookstoreCloneHandler method),
      10, 11
initialize() (book-
      store.publish.BookstorePublishHandler
      method), 12
```
### K

KernelInfo (*class in bookstore.client.nb\_client*), [14](#page-17-2)

### L

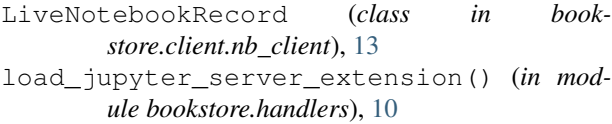

### M

max\_threads (*bookstore.bookstore\_config.BookstoreSettings attribute*), [7](#page-10-3)

### N

```
notebook_dir (book-
       store.client.nb_client.LiveNotebookRecord
       attribute), 13
NotebookClient (class in book-
       store.client.nb_client), 12
NotebookClientCollection (class in book-
       store.client.nb_client), 13
NotebookSession (class in book-
       store.client.nb_client), 14
```
### P

password (*bookstore.client.nb\_client.LiveNotebookRecord* setup\_auth() (*bookattribute*), [13](#page-16-1) path\_lock\_ready (*bookstore.archive.BookstoreContentsArchiver attribute*), [9](#page-12-1) path\_locks (*bookstore.archive.BookstoreContentsArchiver attribute*), [9](#page-12-1) pid (*bookstore.client.nb\_client.LiveNotebookRecord attribute*), [13](#page-16-1) port (*bookstore.client.nb\_client.LiveNotebookRecord attribute*), [13](#page-16-1) post() (*bookstore.clone.BookstoreCloneAPIHandler method*), [11,](#page-14-0) [12](#page-15-2) post() (*bookstore.publish.BookstorePublishHandler method*), [12](#page-15-2) publish() (*bookstore.client.store\_client.BookstoreClient* V *method*), [14](#page-17-2) published\_prefix (*bookstore.bookstore\_config.BookstoreSettings* sessions (*bookstore.client.nb\_client.NotebookClient attribute*), [13](#page-16-1) *store.client.nb\_client.NotebookClient method*), [13](#page-16-1) setup request sessions() (*bookstore.client.nb\_client.NotebookClient method*), [13](#page-16-1) T token (*bookstore.client.nb\_client.LiveNotebookRecord attribute*), [13](#page-16-1) U url (*bookstore.client.nb\_client.LiveNotebookRecord attribute*), [13](#page-16-1) validate\_bookstore() (*in module bookstore.bookstore\_config*), [8](#page-11-2)

W

```
workspace_prefix (book-
       store.bookstore_config.BookstoreSettings
       attribute), 7
```
s3\_access\_key\_id (*bookstore.bookstore\_config.BookstoreSettings*

s3\_display\_path() (*in module book-*

s3\_endpoint\_url (*bookstore.bookstore\_config.BookstoreSettings*

s3\_region\_name (*bookstore.bookstore\_config.BookstoreSettings*

s3\_secret\_access\_key (*bookstore.bookstore\_config.BookstoreSettings*

secure (*bookstore.client.nb\_client.LiveNotebookRecord*

s3\_key() (*in module bookstore.s3\_paths*), [10](#page-13-2) s3\_path() (*in module bookstore.s3\_paths*), [10](#page-13-2)

s3\_bucket (*bookstore.bookstore\_config.BookstoreSettings*

*attribute*), [7](#page-10-3)

*attribute*), [7](#page-10-3)

*attribute*), [7](#page-10-3)

*attribute*), [7](#page-10-3)

*attribute*), [7](#page-10-3)

*attribute*), [13](#page-16-1)

*store.s3\_paths*), [10](#page-13-2)

R run\_pre\_save\_hook() (*bookstore.archive.BookstoreContentsArchiver method*), [9](#page-12-1)

queued\_time (*bookstore.archive.ArchiveRecord at-*

*attribute*), [7](#page-10-3)

*tribute*), [8](#page-11-2)

Q